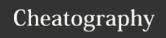

# System Admin C.S. JPLjr Cheat Sheet

by lapatchakiri via cheatography.com/89665/cs/20409/

#### File Commands Cont.

cp file1 file2 - used to copy the contents of one file into another file

mv - used to rename files and directoriescat filename - it allows us to create, viewand concatenate files

**head filename**- prints the first 10 lines of a file

tail filename - prints the last 10 lines of a file

**sort** - will sort the contents of a text file line by line

more/less - two similar commands that both show info a page at a time, less is faster more allows user to scroll

### **Systems Related**

systemcti cat - views the content of a unit

**systemctl status** - shows the status of a system

Systemctl list-units --type=service --state=running - will list active services Sudo systemctl start - this will start the

**Sudo systemctl stop** - this will stop the service

**Sudo systemctl reload**- reloads the unit files for the service

### **FILE COMPRESSION**

tar xzf file.tar.gz - Extracts a tar using Gzip

### To Downlaod a File

wget file non-interactive network downloader which is used to download files from the server even when the user has not logged on to the system and it can work in the background without hindering the current process

### **Misc SSH Commands**

**ssh-keygen** - creates a key pair for public key authentication

**ssh-copy-id** - configures a public key as authorized on a server

**ssh-agent** - agent to hold private key for single sign-on

 $\begin{tabular}{ll} \textbf{ssh-add} & - tool to add a key to the agent \\ \textbf{scp} & - file transfer client with RCP-like \\ \end{tabular}$ 

**sftp** - file transfer client with FTP-like command interface

sshd - OpenSSH server

command interface

# File Commands

Is - lists the content of a directory

cd - command is used to change directories

**pwd** - displays the present working directory you are currently in

**mkdir** - will create a new directory so long as it does not already exist

rm filename - used to delete a file

rm -r dir - used to delete a directory recursively along with its contents

#### Other Is commands

- -a -lists all files even hidden
- **-R** -Recursively list subdirectories encountered
- -r lists reverse order
- -S sorts list by file size
- -t sorts by last modified
- -1 lists one file per line
- -I lists in long listing format

#### SSH

**SSH** -Secure Shell or Secure Socket Shell, is a network protocol that gives users, particularly system administrators, a secure way to access a computer over an unsecured network

ssh user@host connects the user to host

C

By lapatchakjrj

cheatography.com/lapatchakjrj/

Not published yet. Last updated 6th December, 2019. Page 1 of 3. Sponsored by **CrosswordCheats.com**Learn to solve cryptic crosswords!
http://crosswordcheats.com

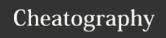

# System Admin C.S. JPLjr Cheat Sheet

by lapatchakiri via cheatography.com/89665/cs/20409/

### **Variables**

#### env

Show environment variables

#### echo \$NAME

Output value of \$NAME variable

export NAME=value

Set \$NAME to value

#### \$PATH

Executable search path

#### \$HOME

Home directory

#### \$SHELL

Current shell

#### **Kernel Information**

**uname** - When the uname command is used the kernel name is returned.

**uname -r**- The uname -r command will display the release number of the kernel

**uname -v** - The uname -v will display the version number of the kernel

## **Notable Directories**

/bin - Holds essential Unix commands /sbin- holds commands for superuser,

useful for system administration

**/boot**- Location where the kernel and other boot files are stored

**/etc** -files used by subsystems, ie. networking and mail, usually network services or disks to mount on

/dev - Contains device files for the interface between the file system and hardware

/proc - the interface between the filesystem and running processes

### **Disk and System Info**

**du**-this command is used to track the files and directories which are consuming space on the hard disk drive

**free** - Displays the total amount of free space available on the system

df - Displays information related to file systems about total space and available space

**Isblk** - Lists information about all of the specified block devices

cat/proc/cpuinfo - This is a short read-only text file that contains information about the CPUs

### **Network Tools**

ifconfig <interface> <address> [up] : start
the interface

ifconfig <interface> [down|delete] : stop
the interface

**netstat –w [seconds] –l [interface]** : display network settings and statistics

udpmt -p [port] -s [bytes] target\_host : it
creates UDP traffic

udptarget -p [port] : it's able to receive
UDP traffic

tcpmt -p [port] -s [bytes] target\_host: it creates TCP traffic

tcptarget –p [port]\*\* it's able to receive TCP traffic

## **Search Commands**

**grep pattern file** - searches for a pattern in files

#### Grep

- -r will search recusively
- -v performs inverted search
- i performs insensitive search
- -o shows a matched part of the file\

find /dir/ -name " "\* - finds files with " " in directory

find /dir/-user " " -finds files owned by " "
in directory

whereis " " - will find binary source locate " " - finds file searched by a system

### **Shortcuts Continued**

#### !abc

Run last command starting with abc

Print last command starting with abc

Last argument of previous command **ALT-.** 

Last argument of previous command !\*

All arguments of previous command

#### Working with Users

useradd -used to create a new user

passwd - used to set a password for a new user

userdel - to remove a user

whoami- this will show the user information

su "user" passwd - allows the user to

change their password

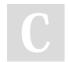

By lapatchakjrj

cheatography.com/lapatchakjrj/

Not published yet.

Last updated 6th December, 2019.

Page 2 of 3.

Sponsored by **CrosswordCheats.com**Learn to solve cryptic crosswords!
http://crosswordcheats.com

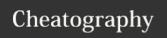

# System Admin C.S. JPLjr Cheat Sheet

by lapatchakiri via cheatography.com/89665/cs/20409/

### **Package Management**

**dnf check-update** - this will show a list of packages that are available but it will not perform any updates

**dnf upgrade**- update the system and all of its packages

**dnf search "software"**- to search for new software

dnf install "software"- installs new
software packages

**dnf remove** - to remove a package from the system

#### **Alias Command**

**Alias** - The command allows you to define your own commands or command shortcuts

### File permissions

**chmod octal file** - Changes the permissions of file to octal, this can be found seperately for user, group, and world.

4- read (r)

2- write (w)

1- execute (x)

chmod 777 - allows all users to read, write and execute

**chmod 755** - example, lets owner read write and execute while the group and the world can read and execute

### **Help And Useful Shortcuts**

### MAN PAGES

man "command" - a user manual the is built into the terminal shows configuration files, system calls, library routines.

ctrl c-stop current command

ctrl z - stop the current command, resume with fg in the foreground or bg in the background

ctrl d - log out of current session

ctrl w - will erase one word on the line

ctrl u - erases whole line

ctrl r - brings up a recent command

!! - repeat last cmd

exit - log out of session

### Networking

**ifconfig -a** - Displays network interfaces and ip address

**ifconfig eth0** - displays eth0 address and details

**ethtool eth0** - Query or control network driver and hardware settings

**ping host** - Send ICMP echo request to host

**whois domain** - Display whois info for domain

dig domain - Display DNS info for domain

### **Networking Cont'd**

dig -x IP\_ADDRESS - Reverse lookup of
IP ADDRESS

**host domain** - Display DNS ip address for domain

**hostname -I** - Display all local ip addresses

**hostname -i** - Display the network address of the host name

**netstat -nutlp** - Display listening tcp and udp ports and programs

### **Nano Commands**

Ctrl-R

Read file

Ctrl-O

Save file

Ctrl-X Close file

Cut and Paste

ALT-A

Start marking text

CTRL-K

Cut marked text or line

CTRL-U

Paste text

Navigate File

ALT-/

End of file

CTRL-A

Beginning of line

CTRL-E

End of line

CTRL-C

Show line number

CTRL-\_

Go to line number

Search File

CTRL-W

Find

ALT-W

Find next

\*CTRL-\*

Search and replace

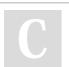

By lapatchakjrj

Not published yet.

Last updated 6th December, 2019.

Page 3 of 3.

Sponsored by **CrosswordCheats.com** Learn to solve cryptic crosswords! http://crosswordcheats.com

cheatography.com/lapatchakjrj/